## 关于保护您的 Zoom 会议安全 的最佳实践

**保护视频会议安全所需的一切。**

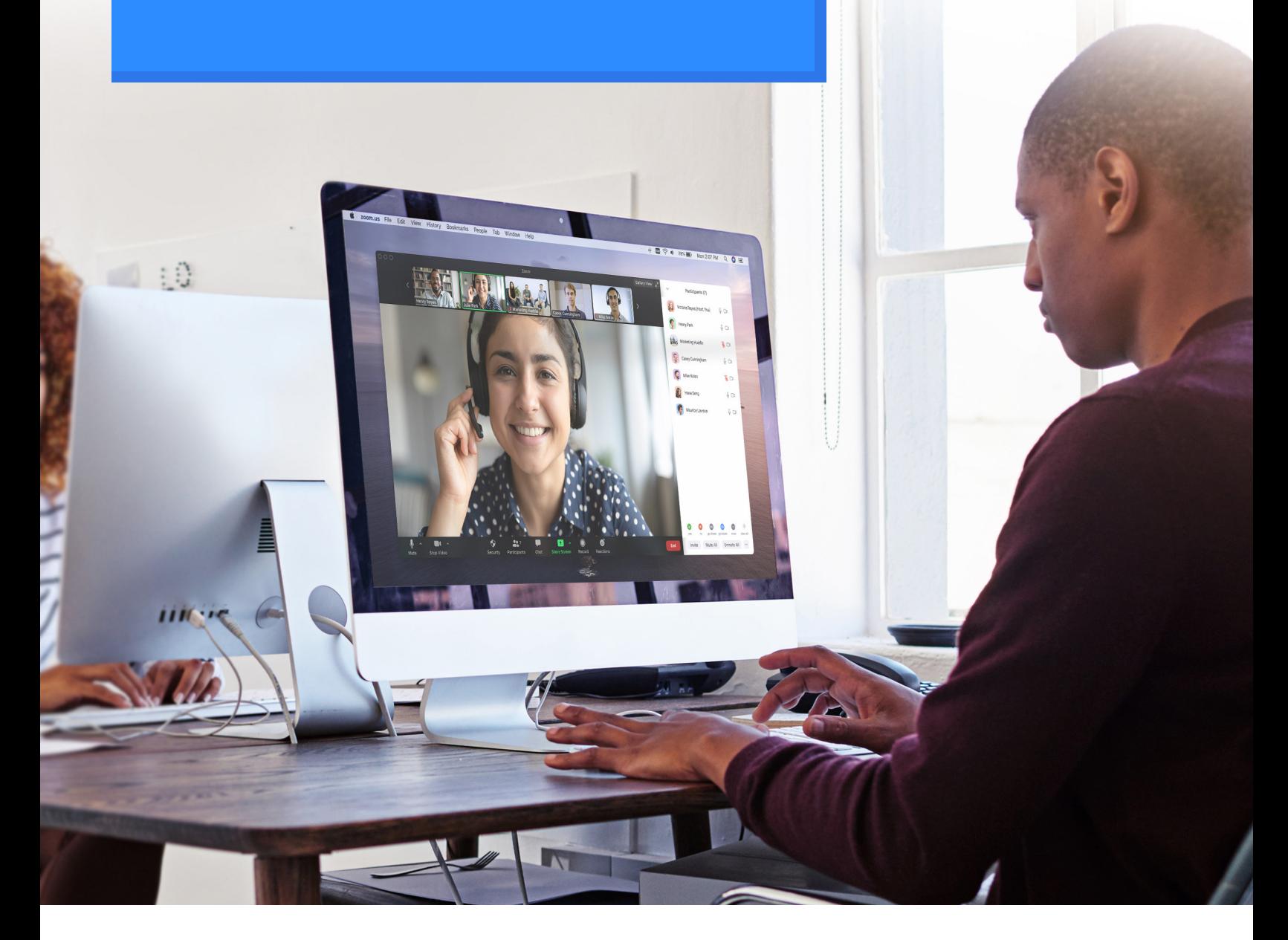

Zoom 已帮助成千上万家企业和组织实现更高效、可靠和安全的视频会议连接。自创立伊 始,Zoom 一直致力于为所有用户提供安全的使用环境。Zoom 平台集成主持人控制以及 许多其他安全功能,可有效管理会议、防止干扰并帮助用户实现高效的远程通讯。

本指南将说明如何保护虚拟会议安全。以下内容分为三个不同的部分。第一部分重点介 绍会议之前所应采取的各种安全步骤。第二部分重点说明 Zoom 会议主持人可在会议期 间使用的所有控制功能。最后一部分罗列了深入学习和成为 Zoom 会议专家所需的其他 资源。

#### **关于 Zoom**

"Zoom 是现代企业视频通讯领导者,拥有简易可靠的云端平台,可用于在移动设备、台式机、电话和会议室系 统上召开视频和音频会议、展开协作、传递消息,以及举办网络研讨会。作为一款基于软件的原创会议室解决 方案,Zoom Rooms 在全球范围内广泛应用于董事会会议、大型会议空间、小型会议室、培训室以及行政办公 室和课堂教学。Zoom 创立于 2011 年,致力于帮助广大企业和组织打造无障碍的沟通环境,提升工作效率。 Zoom 是纳斯达克上市公司 (股票代码: ZM), 总部位于加利福尼亚州圣何塞。

我们严肃对待安全问题,并以超越行业标准的方式保护您的组织通讯安全,对此我们深感自豪。

#### **有任何安全疑问或问题?**

如果您有任何疑问或认为 Zoom 平台可能存在安全漏洞,请[提交漏洞报告](https://zoom.us/zh-cn/ent/h1.html)或通过 [security@zoom.us](mailto:mailto:security@zoom.us) 直接联系我 们的安全团队。

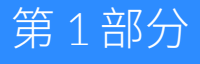

# **会议前设置**

您可以通过 Zoom 门户网站和 Zoom 应用中的会议设置, 在活动开始之前确保一切安全无虞。

## **专家提示:打开等候室**

保护会议安全的最佳方法之一是打开 Zoom 等候室功能。对于教育账户等 Zoom 用户,系统默认打开此功能。此功能可为 参会者提供虚拟等候室,允许您自行决定准许加入会议的单个参会者。

#### 打开等候室

用户可以将等候室启用为默认账户设 置(用于单个会议)或用作会议模板。 [了解更多关于等候室的信息](https://support.zoom.us/hc/zh-cn/articles/115000332726-Waiting-Room)。

#### 自定义体验

启用等候室后,您还可以自定义相应的 标题、徽标和描述,以及参会者上线时 息、会议指南或者参会者应遵守的规则。 所看到的信息。

#### 添加附加有用信息

您可以在等候室描述栏中,添加附加信

#### 查看和准许参会者

参会者上线后,Zoom 将会通知您并提 供已进入会议和尚在等候室中的人员名 单,以便您完全控制加入会议的人员。

#### 向等候室发送消息

轮流开会,或者之前的会议持续时间太 长,您可以问等候至中的所有人群友消。除,甚全还可以阻止他们返回会议。 息告知他们。

#### 移除参会者

如果您正与一小组参会者中的每位成员 允许参会者进入会议后,您还可以让他 们重新退回等候室或全部从会议中移

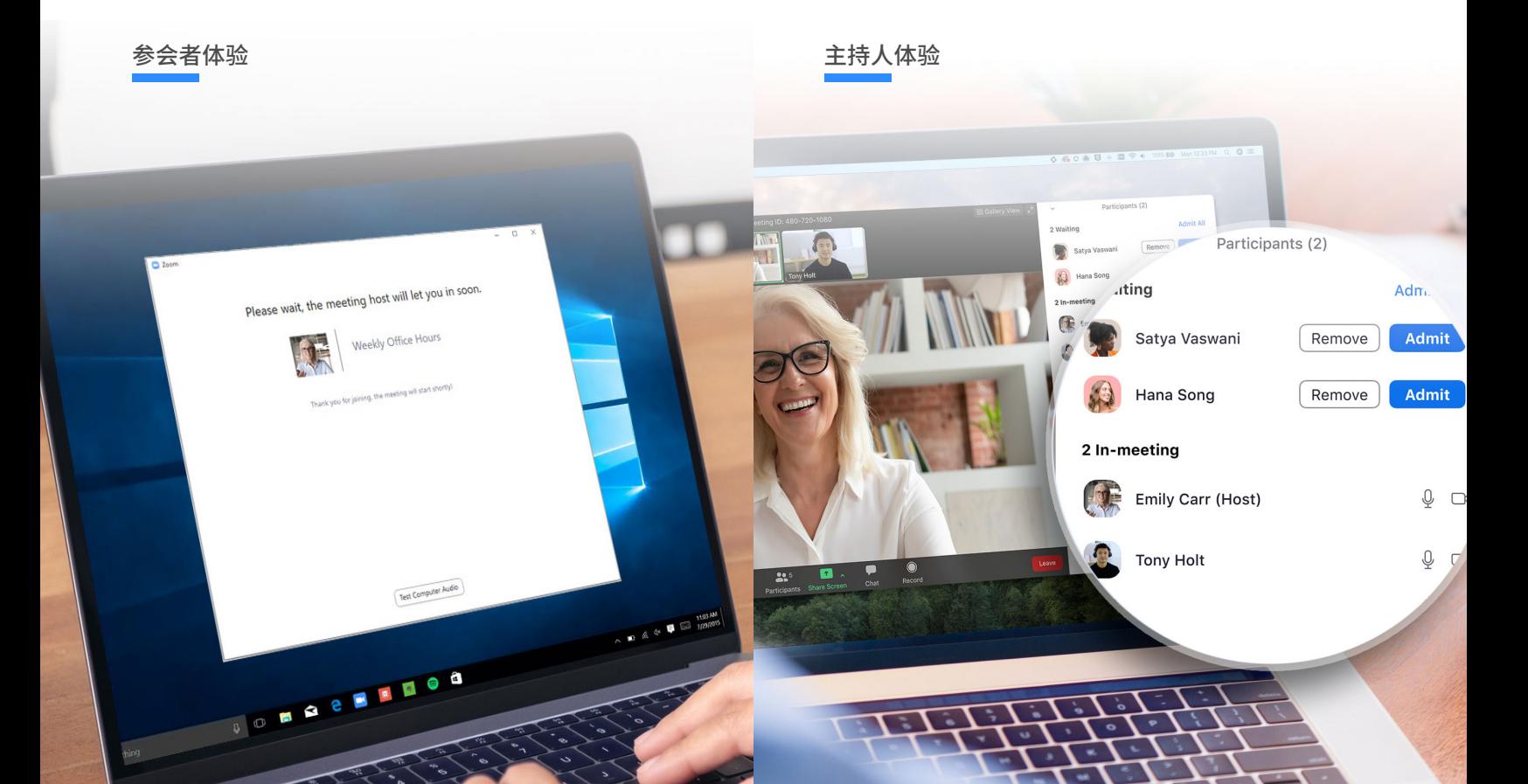

## **不要在公共会议中使用个人 会议 ID**

您[的个人会议](https://support.zoom.us/hc/zh-cn/articles/203276937-Using-Personal-Meeting-ID-PMI-) ID (PMI) 可以用于默认开始启动的会议或 者临时会议。除非自行更改,PMI 将保持不变,因此其 他人可以通过这种方式方便地找到您。但对于公共会议, 您应该始终使用随机生成的会议 ID 来安排新会议。由此 一来,将只有受邀请的参会者会了解如何加入会议。开 始即时会议时,您也可以在个人资料设置中关闭 PMI。

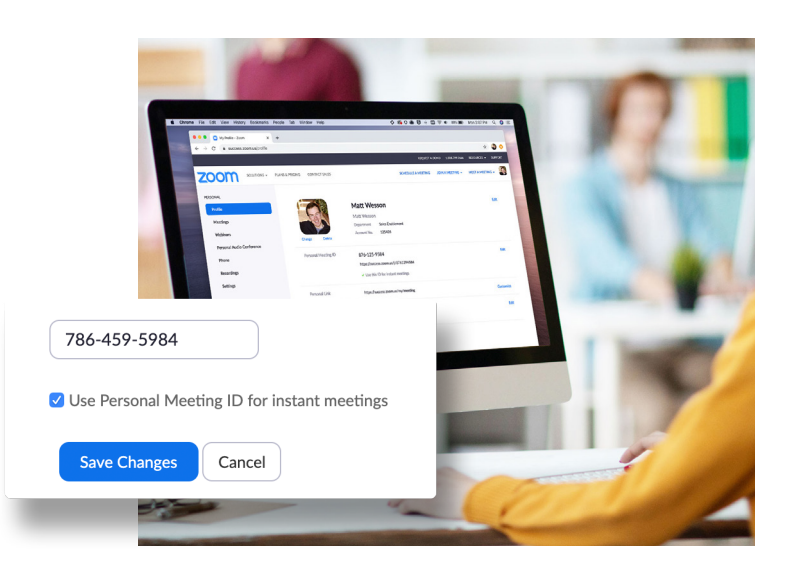

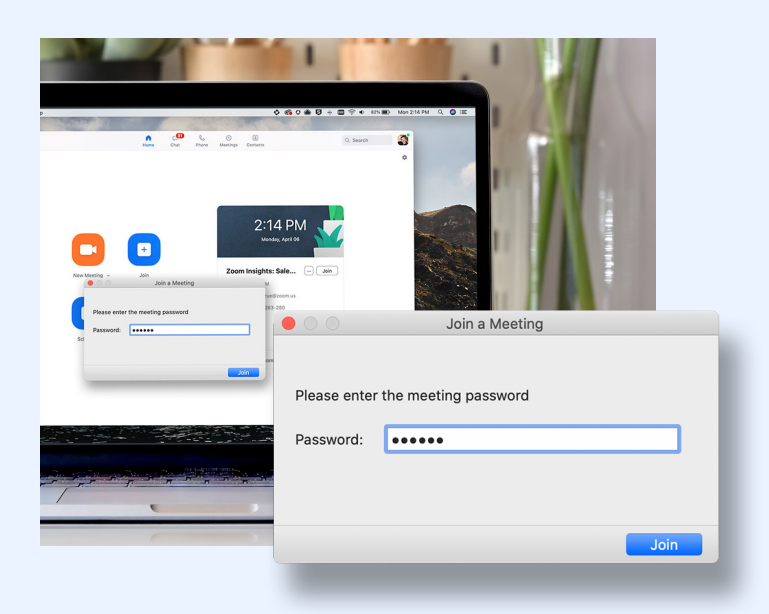

## **需要输入密码才能加入**

您可以要求在加入会议时输入密码,从而进一步保护会议 安全。此功能也可应用于个人会议 ID 和新安排的会议, 这 样其他人只能使用密码才能联系到您。要了解为会议添加 密码的方法,请查看[此支持文章。](https://support.zoom.us/hc/zh-cn/articles/360033559832-Meeting-and-Webinar-Passwords-)

## **仅允许注册用户或域验证用户**

Zoom 将提供参会者的具体信息,从而消除您的后顾之忧。 安排会议时,您可[以要求参会者在注册](https://support.zoom.us/hc/zh-cn/articles/211579443-Registration-for-Meetings)时填写电子邮件、 名称和自定义问题。您还可以为注册页面自定义横幅和徽 标。默认情况下, Zoom 会限制参会者必须登录 Zoom, 您 还可以将其限制为使用特定域电子邮件地址的 Zoom 用户。

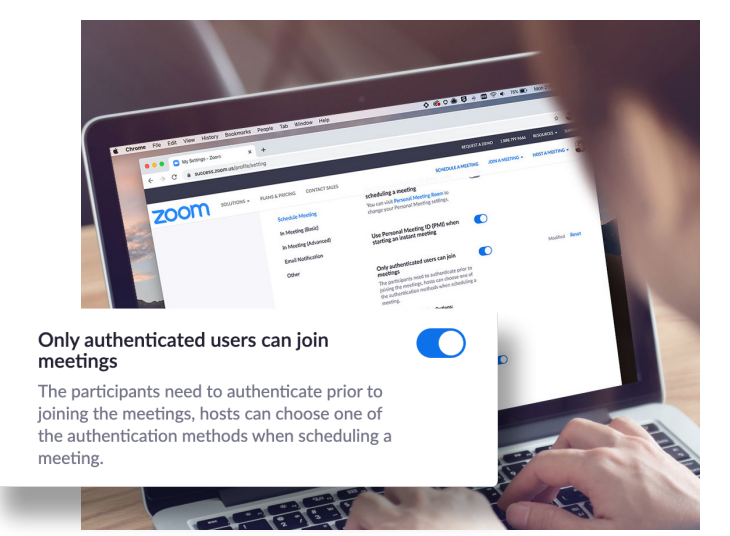

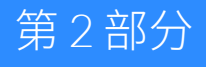

## **会议中设置**

Zoom 会议开始后,您将可以访问许多有用功能, 从而完全控制会议。

## **专家提示:熟悉安全菜单**

现在,您可以通过会议中菜单右侧的单个按钮,访问所有基本的安全选项。在此菜单下,您能够锁定会议,防止任何新的 参会者加入会议。您还可以启用等候室来帮助管理新的参会者,并控制个人和全体参会者的任何共享和聊天权限。

#### 锁定会议

所有参会者到齐后,您可以通过安全菜 加入会议。

#### 启用等候室

开,怎么办?现在完全可以!

#### 管理参会者

里轻松锁定会议,防止仕何其他参会者。如果您忘记激沽或者想要在会议中打。安全采里管理参会者的万法,帮助您完 我们已对等候室功能进行详细说明,但 在下一页中,我们将深入介绍直接通过 全控制会议。

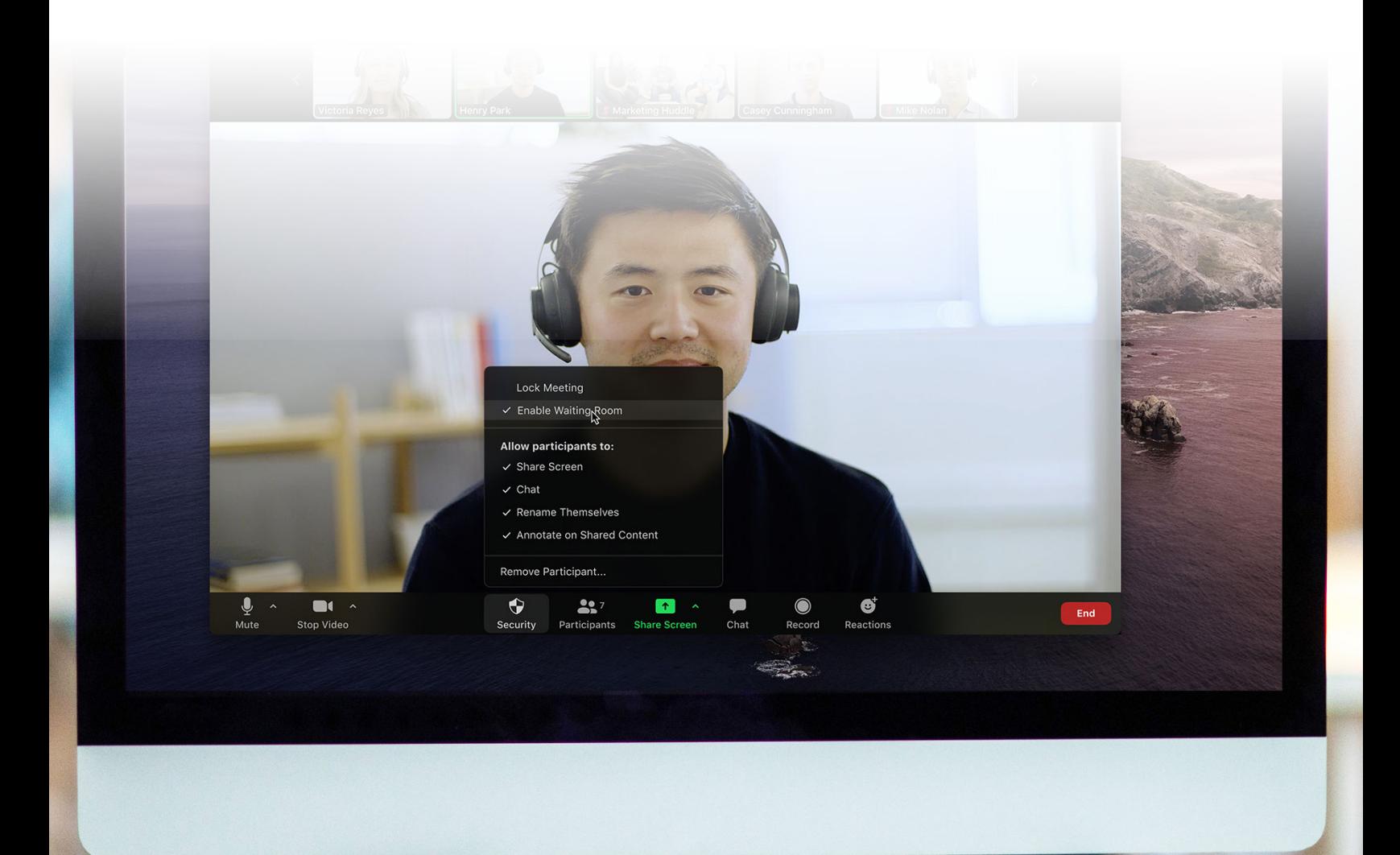

## **控制屏幕共享**

允许参会者在会议中共享屏幕是有效的协作方法,但在 大型会议中这可能会造成不必要的干扰。在 Zoom 平台, 您可以决定是否允许其他参会者共享屏幕,或者只有您 自己可以使用此功能。您可以通过屏幕共享菜单或安全 菜单轻松打开和关闭此功能。

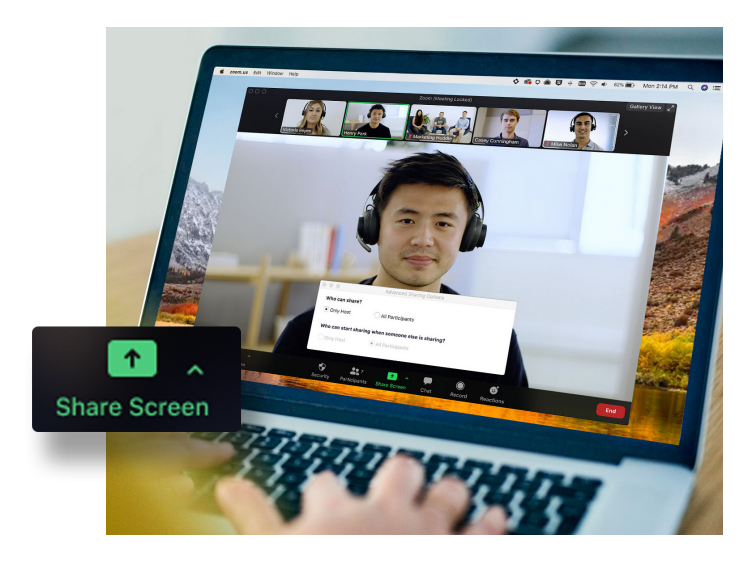

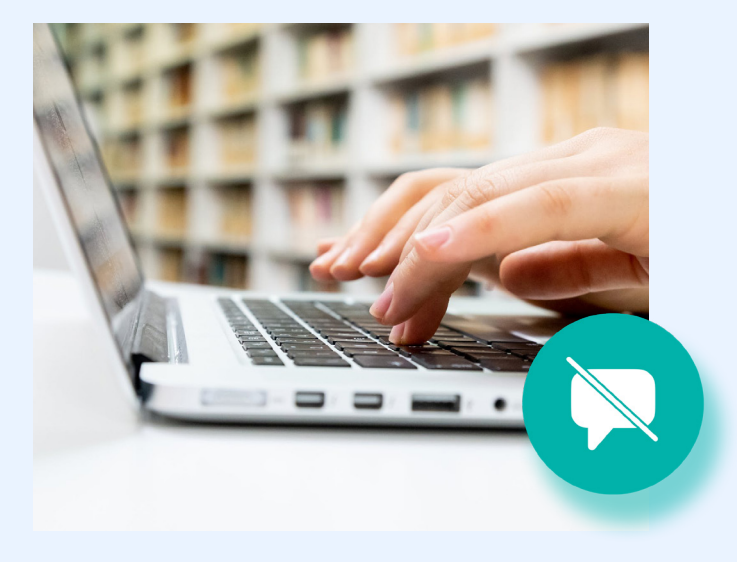

## **禁用私人聊天**

会议内聊天可以增强会议协作程度,并用于提问和回答问 题或者发布补充资源。但有时聊天也会造成干扰或影响会 议效率。为此,Zoom 提供在整个会议期间禁用和启用聊天 的功能。

## **关闭注释**

与屏幕共享和会议内聊天一样,注释会在需要时成为实用 工具,但也可能造成不必要的困扰。为了避免不必要的注 释,Zoom 允许会议主持人在屏幕共享时移除所有参会者 的注释功能。您可以在整个会议期间禁用此功能,也可以 临时关闭。

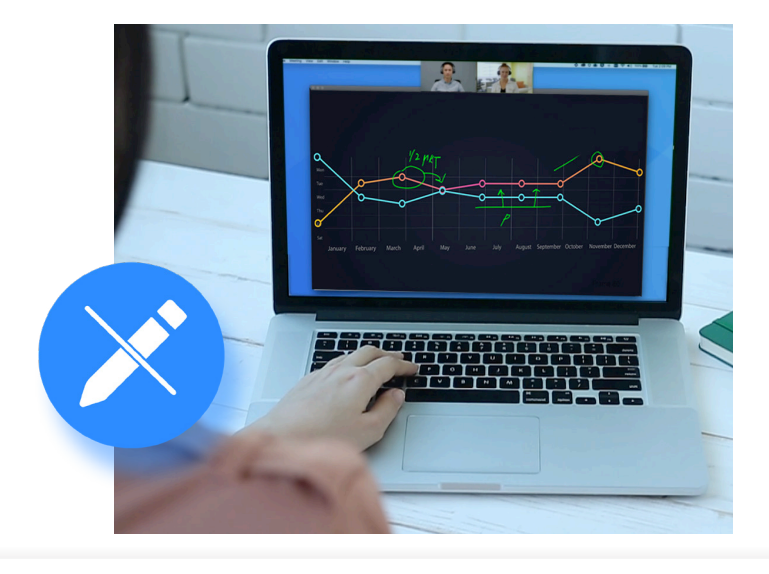

## **将参会者静音**

我们都遇到过因有人在会议中忘记静音或者麦克风接收 背景噪音而干扰会议的情形。Zoom 提供一键将全体参会 者静音的功能, 从而解决这个问题。要增强安全性, 您 还可以禁用参会者的解除静音功能。要在会议中进行互 动,您只需点击"全部解除静音"按钮或允许参会者自 行解除静音。

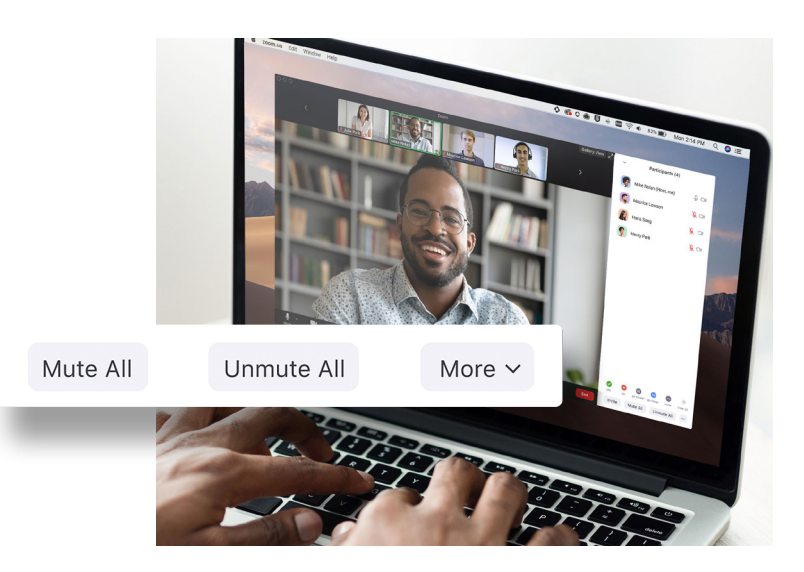

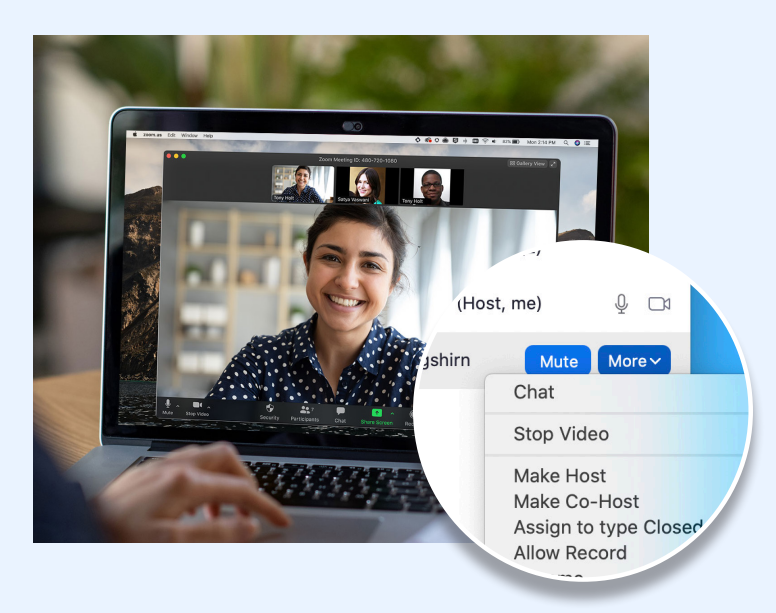

## **指定某人为联席主持人**

上述所有功能仅供会议主持人使用,从而确保只有主持人 能够完全控制会议。但如果您需要助手来管理所有参会者 呢?您可以将某位可信赖的参会者提升为联席主持人,将 会议主持人所拥有的许多权限和控制功能授权给他。如需 了解主持人和联席主持人之间的差异,请查[看此支持文章](https://support.zoom.us/hc/zh-cn/articles/115005759423-Managing-participants-in-a-meeting)。

## **移除参会者**

如果您遵循本指南中的所有最佳实践,则始终不会有"不 速之客"闯入会议。但如果您需要在会议期间移除某位参 会者, Zoom 可让您将不必要的参会者轻松踢出会议。为提 高安全性,您也可以选择禁止参会者在被移除后重新加入。

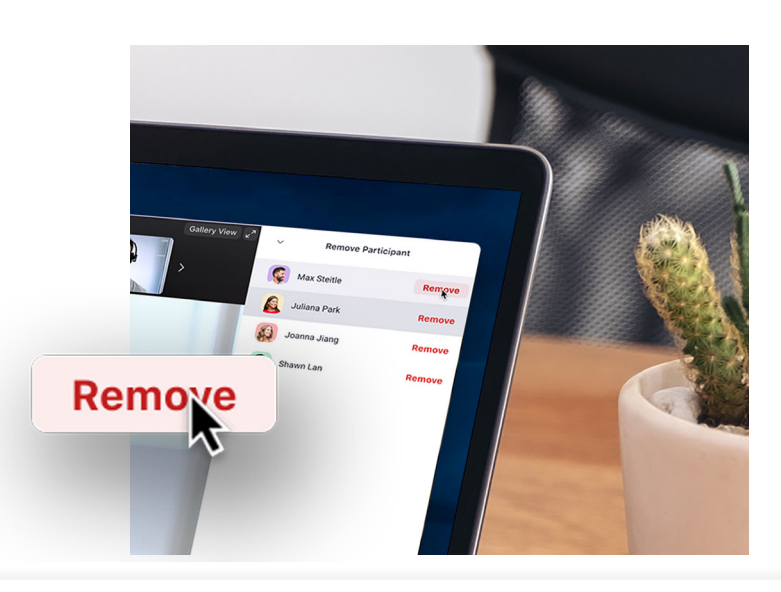

## 第 3 部分

## **用于增强安全的 附加资源**

在 Zoom 安全性方面,我们最关心的是 用户本身及其产品使用情况。

### **仍有疑问?我们还有其他一些资源。**

如果您对特定特性或功能仍有疑问,以下三项有用资源可能会帮到您。Zoom 帮助中心提供上万篇有关各个主题的支持文 章。您还可以参加我们每周举办的网络研讨会培训,或随时访问相关录制文件,oom 博客也提供丰富的最新平台使用案 例和新闻。

#### **Zoom** 帮助中心

Zoom 帮助中心提供每天更新的上万篇 文章,无论查找技术文档还是快速入门 视频,您都可以在这里找到答案,确保 顺畅使用 Zoom 平台。

#### 实时 **/** 录制培训

我们的 Zoom 专家每天都会举办免费的 想要实时关注 Zoom 社区的一切动向? 互动实时培训网络研讨会。您可在一小 Zoom 博客每天都会更新 Zoom 最新新 时内快速了解重要王题。只需在汪册实 闻和热点以及创新各尸使用案例,让您 时培训网络研讨会时选择合适的时区。

### **Zoom** 博客

实时掌握最新消息和前沿技术。

#### [访问帮助中心](https://support.zoom.us/hc/zh-cn)

[查看实时培训和录制](https://support.zoom.us/hc/en-us/articles/360029527911-Live-Training-Webinars)

#### 访问 [Zoom](https://blog.zoom.us/) 博客

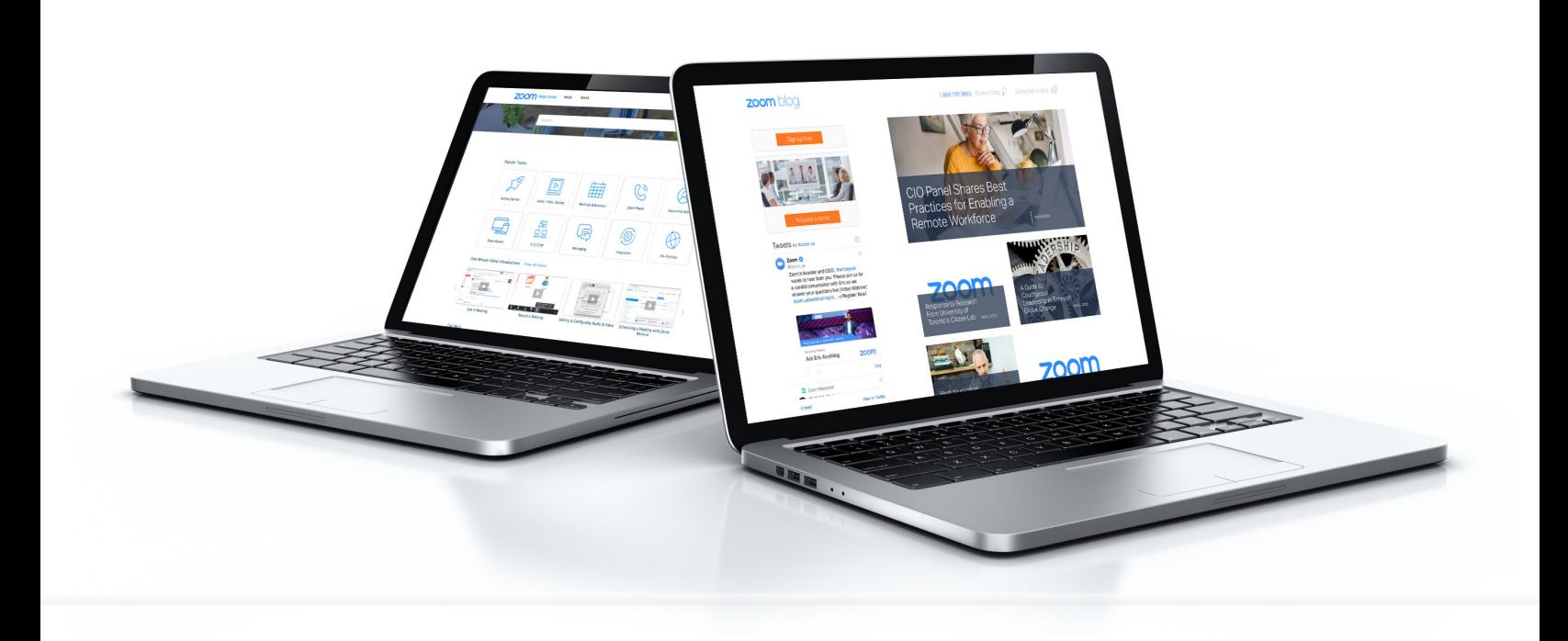

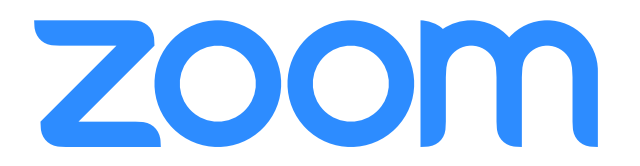